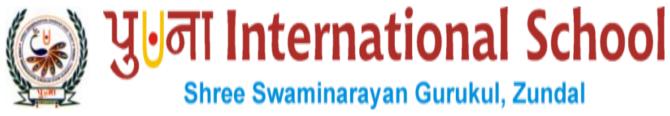

# **SA-2** Assignment

| ubje | ct : - Compute                                                                              | Class - 5        |               |                     |  |  |  |
|------|---------------------------------------------------------------------------------------------|------------------|---------------|---------------------|--|--|--|
| Q.1  | Tick( $$ ) the cor                                                                          | rect answer.     | N Sec.        |                     |  |  |  |
| 1.   | Any special effect that is added to the text and objects on a slide is known by which term? |                  |               |                     |  |  |  |
|      | a. Transition                                                                               | b. Animation     | c. Design     | d. Slide show       |  |  |  |
| 2.   | The Slide master option is available on which of the following tabs?                        |                  |               |                     |  |  |  |
|      | a. Home                                                                                     | b. Insert        | c. View       | d. Review           |  |  |  |
| 3.   | Which of the following is an arrangement of items such as text and pictures on a slide?     |                  |               |                     |  |  |  |
| V    | a. Template                                                                                 | b. Theme         | c. Layout     | d. placeholder      |  |  |  |
| 4.   | Which tab is used to change the background color of a slide?                                |                  |               |                     |  |  |  |
|      | a. Home                                                                                     | b. Insert        | c. Design     | d. Animation        |  |  |  |
| 5.   | By default, the text in a text box is aligned to which position?                            |                  |               |                     |  |  |  |
|      | a. Left                                                                                     | b. Right         | c. Justified  | d. Center           |  |  |  |
| 6.   | Which option is used to increase or decrease the height of the colors?                      |                  |               |                     |  |  |  |
|      | a. Direction                                                                                | b. Preset colors | c. angle      | d. Gradient stops   |  |  |  |
| 7.   | Which of the following is a ready to use design of a presentation?                          |                  |               |                     |  |  |  |
|      | a. Template                                                                                 | b. Theme         | c. Layout     | d. Placeholder      |  |  |  |
| 8.   | Which of the following view can be used to make changes to the content of a slide?          |                  |               |                     |  |  |  |
|      | a. Normal                                                                                   | b. Slide sorter  | c. Notes page | d. Reading view     |  |  |  |
| 9.   | Which of these can be sent as an attachment in an e-mail?                                   |                  |               |                     |  |  |  |
|      | a. Sound                                                                                    | b. Pictures      | c. Videos     | d. All of these     |  |  |  |
| 10.  | Which of the following is a sequence of instructions that is repeated until a condition is  |                  |               |                     |  |  |  |
|      | satisfied?                                                                                  | -                |               |                     |  |  |  |
|      | a. Algorithm                                                                                | b. flowchart     | c. loop       | d. decision         |  |  |  |
| 11.  | In a flowchart, the diamond shape is used to show which of the following?                   |                  |               |                     |  |  |  |
|      | a. Processes                                                                                | b. Connections   | c. Beginning  | or end d. decisions |  |  |  |

12. Which of the following do you need to connect to the internet?

|     | a. Internet service provide                                                         | ler b. Modem            | c. Web browser         | d. All of these            |  |  |  |
|-----|-------------------------------------------------------------------------------------|-------------------------|------------------------|----------------------------|--|--|--|
| 13. | Which of these buttons contains options to save the web page and clear the browsing |                         |                        |                            |  |  |  |
|     | history?                                                                            |                         |                        |                            |  |  |  |
|     | a. Home                                                                             | b. Refresh              | c. Favorite            | d. Tools                   |  |  |  |
| 14. | Which of these buttons takes you back to the first page of the website?             |                         |                        |                            |  |  |  |
|     | a. Refresh                                                                          | b. Favorite             | c. Home                | d. Tools                   |  |  |  |
| 15. | Which of the following is not a part of a Logo Procedure?                           |                         |                        |                            |  |  |  |
|     | a. title                                                                            | b. body                 | c. end                 | d. EDIT                    |  |  |  |
| 16. | Which word is typed before a LOGO procedure name?                                   |                         |                        |                            |  |  |  |
|     | a. END                                                                              | b. TO                   | c. TYPE                | d. REPEAT                  |  |  |  |
| 17. | Which of the following parts of Logo Procedure is the first part of a procedure?    |                         |                        |                            |  |  |  |
|     | a. title                                                                            | b. body                 | c. end                 | d. EDIT                    |  |  |  |
| 18. | Which of the following parts of Logo Procedure is the last part of a procedure?     |                         |                        |                            |  |  |  |
|     | a. title                                                                            | b. body                 | c. end                 | d. EDIT                    |  |  |  |
| 19. | Which of the following i                                                            | is a set of pre-designe | d format that includes | text, background and       |  |  |  |
|     | color schemes?                                                                      |                         |                        | 1.9                        |  |  |  |
|     | a. template                                                                         | b. theme                | c. layout              | d. placeholder             |  |  |  |
| 20. | You can select a texture for background under which option?                         |                         |                        |                            |  |  |  |
| Ŋ   | a. Solid fill                                                                       | b. Gradient fill        | c. Pattern fill        | l. Picture or texture fill |  |  |  |
| 21. | You should always close your email account after completing your work. Which option |                         |                        |                            |  |  |  |
|     | allows you to do this?                                                              |                         |                        |                            |  |  |  |
|     | a. Hang out                                                                         | b. Wait out             | c. Sign out            | d. Go out                  |  |  |  |
| 22. | Which of the following is always the first step in an algorithm?                    |                         |                        |                            |  |  |  |
|     | a. start                                                                            | b. stop                 | c. print               | d. input                   |  |  |  |
| 23. | The start and stop instructions in a flowchart are represented by which shape?      |                         |                        |                            |  |  |  |
|     | a. rectangle                                                                        | b. oval                 | c. diamond             | d. arrow                   |  |  |  |
| 24. | Which of the following commands is used by LOGO to repeat a set of commands?        |                         |                        |                            |  |  |  |
|     | a. REPEAT                                                                           | b. TO                   | c. GO                  | d. FD                      |  |  |  |

25. Which of the following can be used to name a Logo procedure?

|                                                                                        | a. brank spaces                                                                                                    | <b>D.</b> 1.               | namemancai operat         | OI                        |  |  |  |
|----------------------------------------------------------------------------------------|----------------------------------------------------------------------------------------------------|----------------------------|---------------------------|---------------------------|--|--|--|
|                                                                                        | c. numbers                                                                                                    |                            |                           |                           |  |  |  |
| 26. Which of the following commands is correct for making a decagon?                   |                                                                                                    |                            |                           |                           |  |  |  |
|                                                                                        | a. Repeat 10[FD 40                                                                                                    | 0 RT 50] <b>b.</b> 1       | Repeat 10[FD 40 R         | RT 36]                    |  |  |  |
|                                                                                        | c. Repeat 10[FD 40                                                                                                    | 0 RT 24] d. l              | d. Repeat 10[FD 40 RT 20] |                           |  |  |  |
| 27.                                                                                    | Which view shows all the slides in a presentation together as thumbnails?                                                                                                    |                            |                           |                           |  |  |  |
|                                                                                        | a. Normal                                                                                                    | b. Slide sorter            | c. Notes page             | d. Reading view           |  |  |  |
| 28                                                                                     | Which of the following is used to show the processes or actions in a flowchart?                                                                                                    |                            |                           |                           |  |  |  |
|                                                                                        | a. Start/stop box                                                                                                    | b. Input/Output box        | c. Process box            | d. Decision box           |  |  |  |
| 29. Which of the following part of Internet Explorer toolbar reloads the current Page? |                                                                                                    |                            |                           |                           |  |  |  |
| W.                                                                                     | a. Forward button                                                                                                    | b. Refresh                 | c. Home                   | d. Favorite               |  |  |  |
| 30.                                                                                    | Which of the following part of Internet Explorer toolbar stops the page from loading onto the                                                                                                    |                            |                           |                           |  |  |  |
|                                                                                        | browser window?                                                                                                    |                            |                           |                           |  |  |  |
| 9                                                                                      | a. Stop                                                                                                    | b. Refresh                 | c. Home                   | d. Tools                  |  |  |  |
| Q.2                                                                                    | Fill in the blanks                                                                                                    | 9                          |                           | 7.4                       |  |  |  |
| 1.                                                                                     | 1. A <u>Theme</u> is a readymade design for color schemes, font styles, layout, background and placement of text boxes.                                                                                                    |                            |                           |                           |  |  |  |
| 34                                                                                     |                                                                                                    |                            |                           |                           |  |  |  |
|                                                                                        |                                                                                                    |                            |                           |                           |  |  |  |
| 2.                                                                                     | There are <u>4</u> ways in which you can view your presentation.                                                                                                    |                            |                           |                           |  |  |  |
| 3.                                                                                     | A <u>slide master</u> is a slide that stores information about the fonts, colors, effects,                                                                                                    |                            |                           |                           |  |  |  |
|                                                                                        | The same of the same of the sa |                            |                           |                           |  |  |  |
|                                                                                        | backgrounds, themes and the sizes of placeholders and their positioning in a presentation.                                                                                                    |                            |                           |                           |  |  |  |
| 4.                                                                                     | <b>Animation</b> is any special effect that is added to the text and objects on a slide.                                                                                                    |                            |                           |                           |  |  |  |
| 5.                                                                                     | <u>Transition</u> are motion effects that are seen when you move from one slide to the next                                                                                                    |                            |                           |                           |  |  |  |
|                                                                                        | <b>Transition</b> are mo                                                                                                    | otion effects that are see | n when you move f         | rom one slide to the next |  |  |  |
|                                                                                        | - Carried                                                                                                    |                            | n when you move f         | rom one slide to the next |  |  |  |
|                                                                                        | during a slide show                                                                                                    |                            | 011                       |                           |  |  |  |

7. Modem is a device needed to connect your computer to the Internet Service Provider.

Web Browser is a type of software used to access the web pages on the Internet

9. **Rectangle** shape shows the processes or actions in flowchart.

- 10. The **Repeat** command tells the turtle to repeat the given command a certain number of lines.
- 11. Any closed figure with three or more sides is called **Polygon**
- 12. **Procedure** is the ordered steps of carrying out a task.
- 13. <u>Input box</u> is the space where you type commands and execute them in Logo.
- 14. The main part of a LOGO procedure where we type instructions is called the **Polygon**
- 15. A LOGO procedure is saved with the extension <u>LGO</u>

### Q.3 Write T for True or F for False.

- 1. A computer uses the IF....ELSE statement for decision making.- <u>T</u>
- 2. Diamond shape shows the input or output of a flowchart.  $\underline{\mathbf{F}}$
- 3. Arrow shape shows the start and end of a flowchart.  $\underline{\mathbf{F}}$
- 4. To read an email you have received, sign in to your email account. T
- 5. Forward button is used to go to next page in Internet Explorer. T
- 6. Stop button reloads the current page in Internet Explorer. **F**
- 7. Back button takes you back to the previous page in Internet Explorer. T
- 8. You must save a Logo procedure before executing it. <u>T</u>
- 9. A REPEAT command automatically repeats an instruction a certain number of times.  $\underline{\mathbf{T}}$
- 10. Running a procedure is also known as executing a procedure. <u>T</u>
- 11. You can use the REPEAT command to draw patterns.  $\underline{\mathbf{T}}$
- 12. A procedure has four parts.  $\underline{\mathbf{F}}$
- 13. Body is a set of commands you type in MSWLogo. <u>T</u>
- 14. The LOAD command is used to make changes to a saved procedure.  $\underline{\mathbf{F}}$
- 15. Parallelogram shows the input or output of a flowchart. <u>T</u>

#### Q.4 Label the parts of the MS Powerpoint 2010 window.

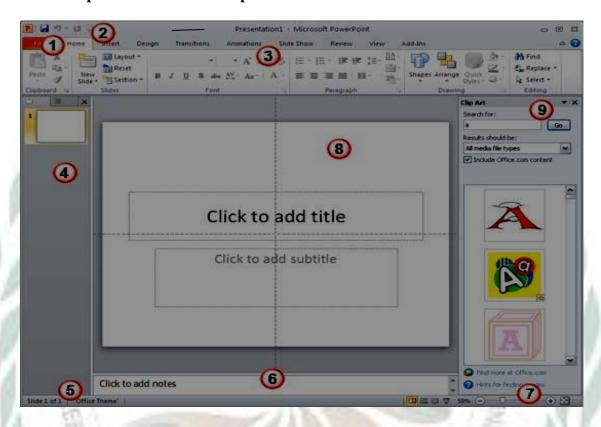

**Ans.** 1. File Menu and Backstage View

2. Quick Access Toolbar

3. Ribbon

4. Slides/Outline Pane

5. Status Bar

6. Notes Pane

7. View Buttons

8. Slide Area

9. Task Pane

## Q.5 1. Number the steps in the correct order to create an email account using Gmail.

- 2 Click on Create an account
- <u>1</u> Type <u>www.gmail.com</u> in the address bar and press the Enter key.
- 4 Choose your username that you wish to use and create a password for your account
- **8** A welcome screen appears. Click on continue to Gmail.

- <u>5</u> Fill in the remaining details.
- **<u>6</u>** Check the box next to 'I agree to the Google Terms of Service and Privacy Policy.
- <u>7</u> Click on the Next Step button.
- <u>3</u> Fill your first and last names.
- 2. Fill in the blanks to complete the steps to add a text box to the slide master.
  - 1. Open the slide master view
  - 2. Click on the **slide master** to select it.
  - 3. Click on the **insert** tab
  - 4. click on <u>Text box</u> option in the <u>text</u> group
  - 5. click and drag the mouse to draw a text box and type the text.
  - 6. click on the **slide master** tab
  - 7. click on the **close master view** button.
- 3. Rearrange the following steps to change the color scheme of a theme in the slide master.
  - 3 Click on the colors drop-down arrow to open a list of colors.
  - 4 click and select a color scheme
  - 1 open the slide master view and select the slide master.
  - <u>2</u> click on the themes drop-down arrow to open a list of themes.
- 4. Number the steps in the correct order to send an email.
  - 5 After typing the message, click on the Send button.
  - 1 Click on Compose
  - 4 Type the message in the Message box
  - <u>3</u> Type the subject of the email in the Subject box.
  - **2** Type the email address of the receiver in the To box.

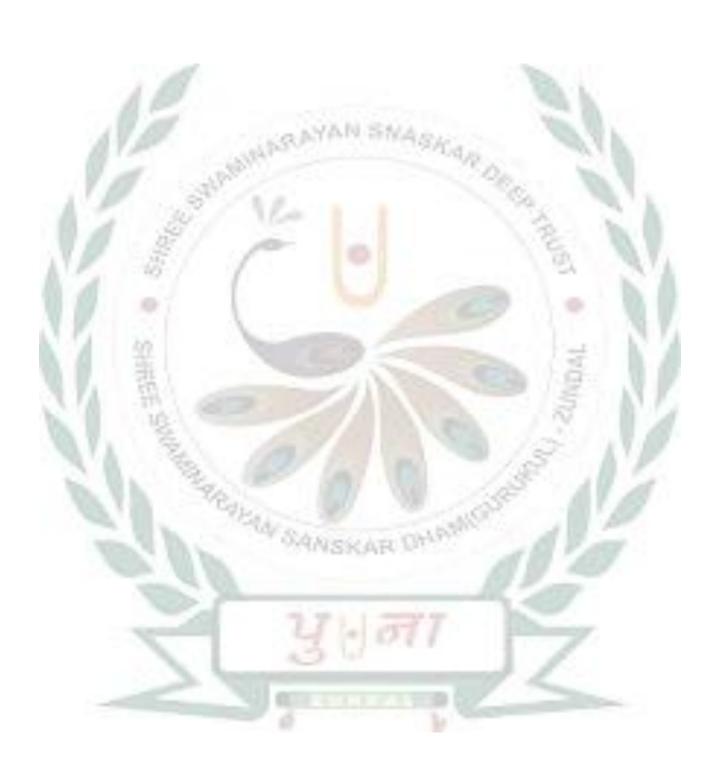